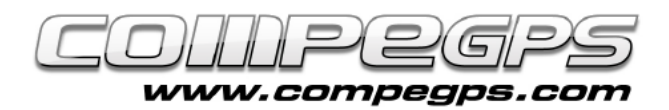

## CARTES

**Un des avantages de ce logiciel est la possibilité de travailler avec différents formats de cartes et de les organiser facilement et de manière intuitive. De plus, sa complicité avec Land permet d'optimiser les cartes téléchargées depuis Internet, ou encore scannées puis calibrées. De même, des cartes numériques achetées peuvent être utilisées sur les appareils TwoNav.**

Les cartes numériques sont généralement dans un format qui se doit d'être transformé ("rasterisé") avant d'être utilisé sur nos récepteurs GPS. Le logiciel Land de CompeGPS vous permet de le faire très simplement: ouvrez la carte que vous souhaitez "rasteriser", effectuez un clic droit sur l'image de la carte et sélectionnez **'Sauvegarder la carte sous'**. Choisir alors le nom sous lequel vous voulez conserver cette carte ainsi que le format **'CompeGPS RASTER Maps'**. Sous ce format, la carte pourra ensuite être ouverte depuis n'importe quel appareil utilisant le TwoNav.

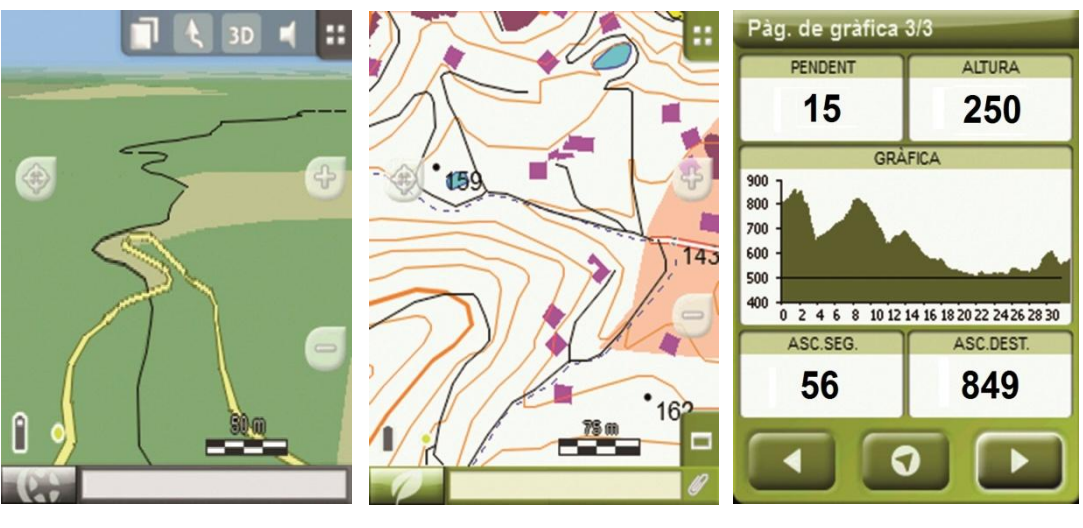

 *MODE ON-ROAD MODE OFF-ROAD PAGE DE GRAPHIQUES ---*

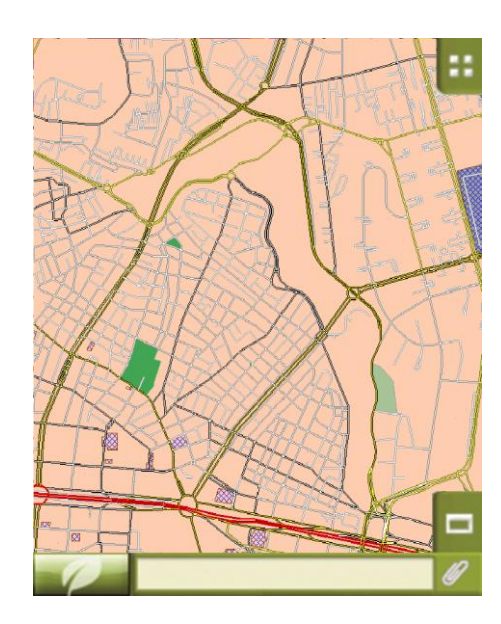

**CARTE URBAINE (ROUTIÈRE)** CARTE TOPOGRAFIQUE

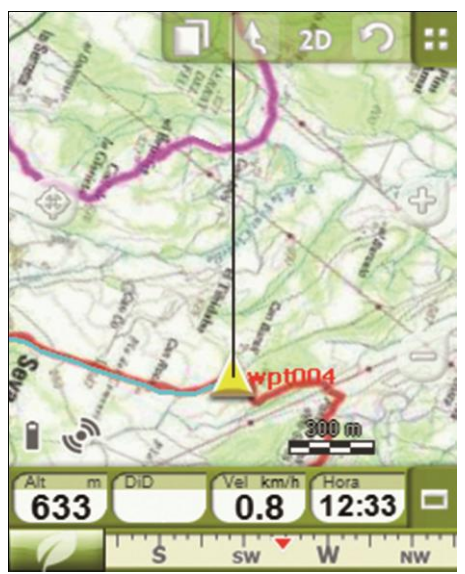

### Type de cartes

Avant de travailler avec TwoNav, il nous faut differencier les types de cartes existants:

#### Cartes topographiques

*Normallement extension \*.RMAP.*

Format de CompeGPS: peuvent être des images aériennes, cartes numérisées, etc...

#### Cartes urbaines

*Extension \*.VMAP.* 

A utiliser avec le mode On-Road.

#### Cartes de relief

*Extension \*.CDEM.*

Permettent de connaître l'altitude de tous les points pour visualiser les cartes en trois dimensions. *C.TOPOGRAFIQUE + RELIEF D'ELEVATION* 

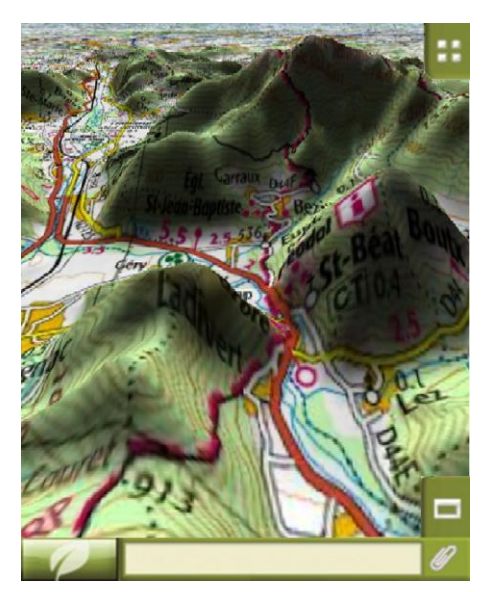

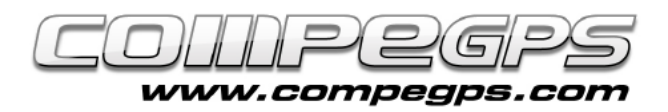

# T U T O R I E L

# Gestion de cartes

Par défaut, les cartes que nous transférons à notre dispositif TwoNav sont stockées dans le dossier **TwoNavData/Maps**.

Lorsque vous accédez à la liste des cartes depuis le menu principal (Données> Cartes), apparaîtront toutes les cartes disponibles pour la position actuelle.

Le bouton  $\infty$  nous permet d'afficher la liste de toutes les cartes stockées sur l'appareil.

L'icône situé à côté de la carte indique le type de carte:

- $V \rightarrow$  Carte vectorielle
- $R \rightarrow$  Carte Raster
- $3D \rightarrow$  Carte de relief

Pour ouvrir une carte, il vous suffit de cliquer sur son nom. La case aux cotés de celle-ci sera alors cochée et la carte sera située en haut de la liste. Pour fermer la carte, cliquez simplement de nouveau sur la case qui sera alors décochée.

TwoNav peut charger plus d'une carte à la fois, et même les superposer. Pour modifier l'ordre de visualisation ou choisir celle que nous souhaitons voir apparaître au dessus, TwoNav dispose d'un outil indispensable: **le Multicartes**. Les cartes sont superposées en couches alternées qui peuvent être réorganisées en fonction des préférences de l'utilisateur. Pour accéder à cette option, ouvrir le menu contextuel par un long clic sur la carte. Nous verrons alors apparaître l'option **'Multicartes'**: en la selectionnant, nous serons en mesure de choisir de 'placer

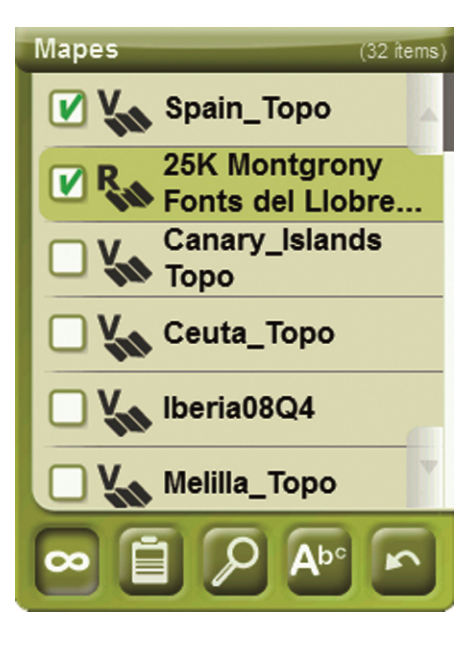

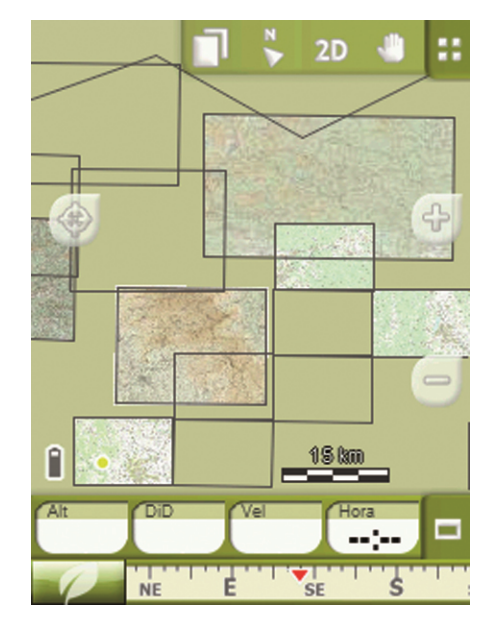

devant' ou 'envoyer vers l'arrière' la carte de notre choix.

Si vous disposez de plusieurs cartes et souhaitez en visualiser une en particulier, vous pouvez utiliser l'option "Zoom vers" pour centrer cette carte à l'écran. Pour accéder à cette option dirigez-vous au menu principal et choisissez «Données> Cartes". Ensuite, choisissez la carte que vous souhaitez afficher en cliquant sur son nom (elle apparaît en surbrillance) et au bas de l'écran, cliquez sur l'icône en forme de loupe. La carte souhaitée sera affichée à l'écran.

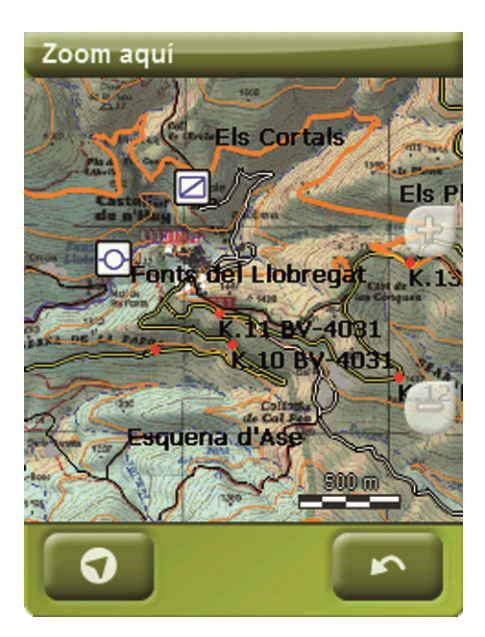

L'utilisateur peut accéder à ces propriétés de 2 façons:

## Propiétés des cartes

Les propriétés de la carte s'affichent sous forme de liste avec toutes les caractéristiques principales de celle-ci : taille, points d'étalonnage, nom, format, échelle, référentiels, projections...

- Depuis le menu **'Cartes'.** Une fois la carte sélectionnée, le bouton apparaît en bas de l'écran et permet d'afficher les propriétés.
- Depuis le **menu contextuel de la carte**, de la même manière que pour accéder au 'Multicartes' (long clic sur la carte).